## Reports for Account Credits (Non-Monetary)

Last Modified on 04/29/2021 7:49 am EDT

- 1. Go to the**Transactions** (menu) >**Transaction Reports** >**Deposit Slip** to generate a report detailing non-monetary transactions.
- 2. Change the *Type* to **Account Credit** and select a**date** or range of dates. To report on a specific type of credit method, choose a **Method** from the drop-down list.
	- By changing the*Type* to **Account Credit**, you've told Jackrabbit to report only nonmonetary transactions.
- 3. Click **Submit**.

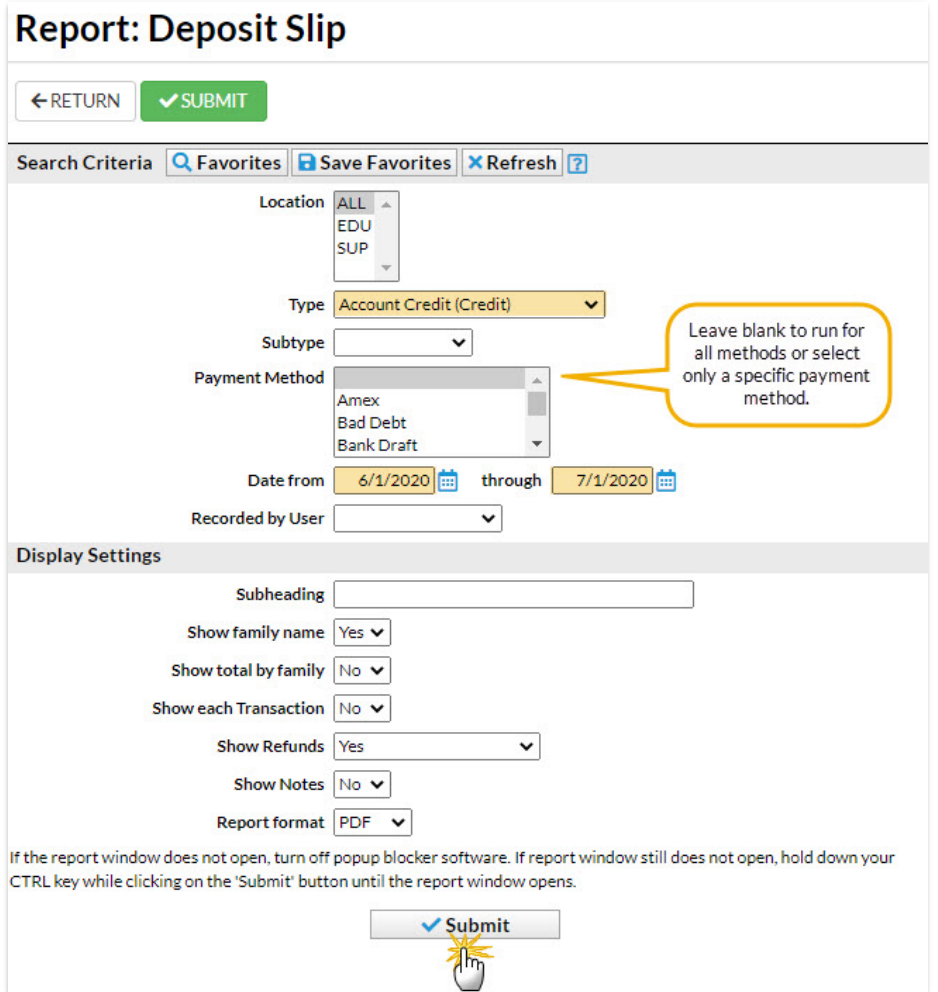

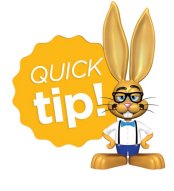

Save this as a frequently used report! Click the heart (icon) $\sigma$  next to a report name, the heart will change to red  $\bullet$  and the report will be listed under the *Reports (menu) > My Reports*for quick and easy access!

Sample Deposit Slip

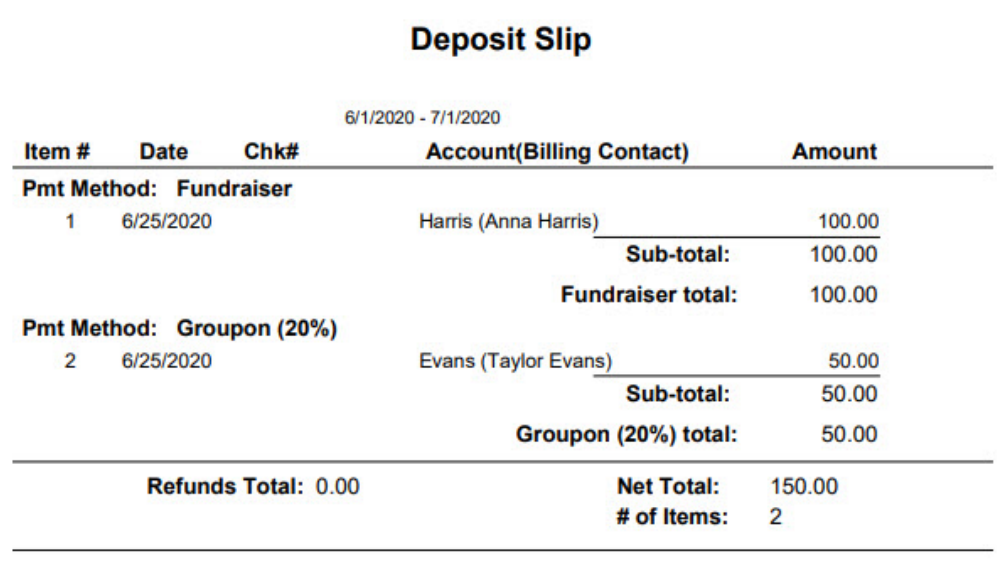

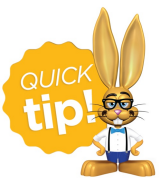

Another non-monetary reporting option is the Transactions Search report found under the *Transactions (menu) > Search*. Be sure to change the*Transaction Type* to Account Credit.